Welcome to **H203**. This general classroom is equipped with an all in one computer, a ceiling mounted projector, and an audio video control system with sound. The projection surface can be written on with a dry erase marker.

The all in one compuer is located on the instructor console. If the computer screen is blank, move the mouse to wake it up. If it does not respond, press the power button located on the side of the computer.

- Log in by typing fcc\ followed by your network name and password.
- REMEMBER TO LOG OUT WHEN YOU ARE FINISHED.
- The DVD player is located on the side of computer screen. Playback controls will launch once the disc is inserted.
- USB ports are located on the side of the computer screen.

Buttons to control the projector power, volume, and input sources are located on the wall behind the instructor console.

If you wish to connect other devices to project on the screen, use the cables on the console and press the corresponding button on the A/V control.

This room is also equipped with a Smart Board projection surface. For training opportunities, please contact the Center for Distributed Learning.

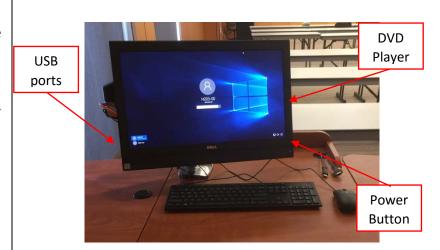

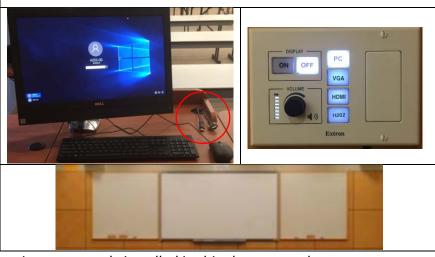

If you require any software or hardware that is not currently installed in this classroom, please contact your Office Manager.

For immediate technical assistance, please call the IT Service Desk at x3333 from a campus phone or the red help phone in your classroom or by calling 301.846.2509.

For any non-urgent issues or requests, please submit a ticket using the desktop icon or <a href="https://servicedesk.frederick.edu">https://servicedesk.frederick.edu</a> using your FCC username and password.

SECURITY CAN BE REACHED BY CALLING X4444 ON CAMPUS OR 301.846.2453